# Tutorial-Execute Commands: The Command List dialog buttons

Bob Zawalich July 28, 2021

This describes the purpose of the buttons surrounding the Command List in the **Execute Commands** (EC) plugin's main dialog. Here is a screenshot of the main dialog, with its major regions labeled.

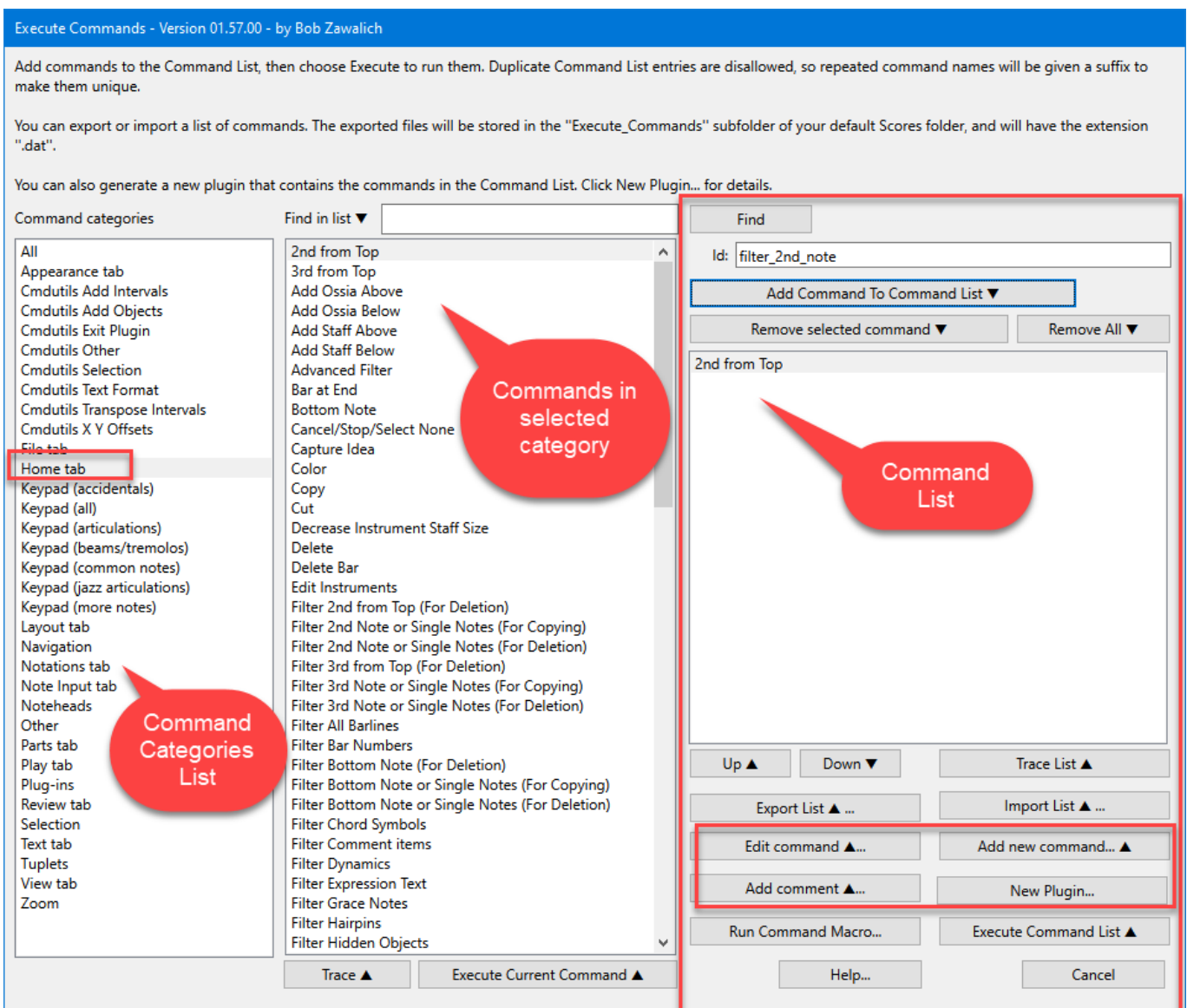

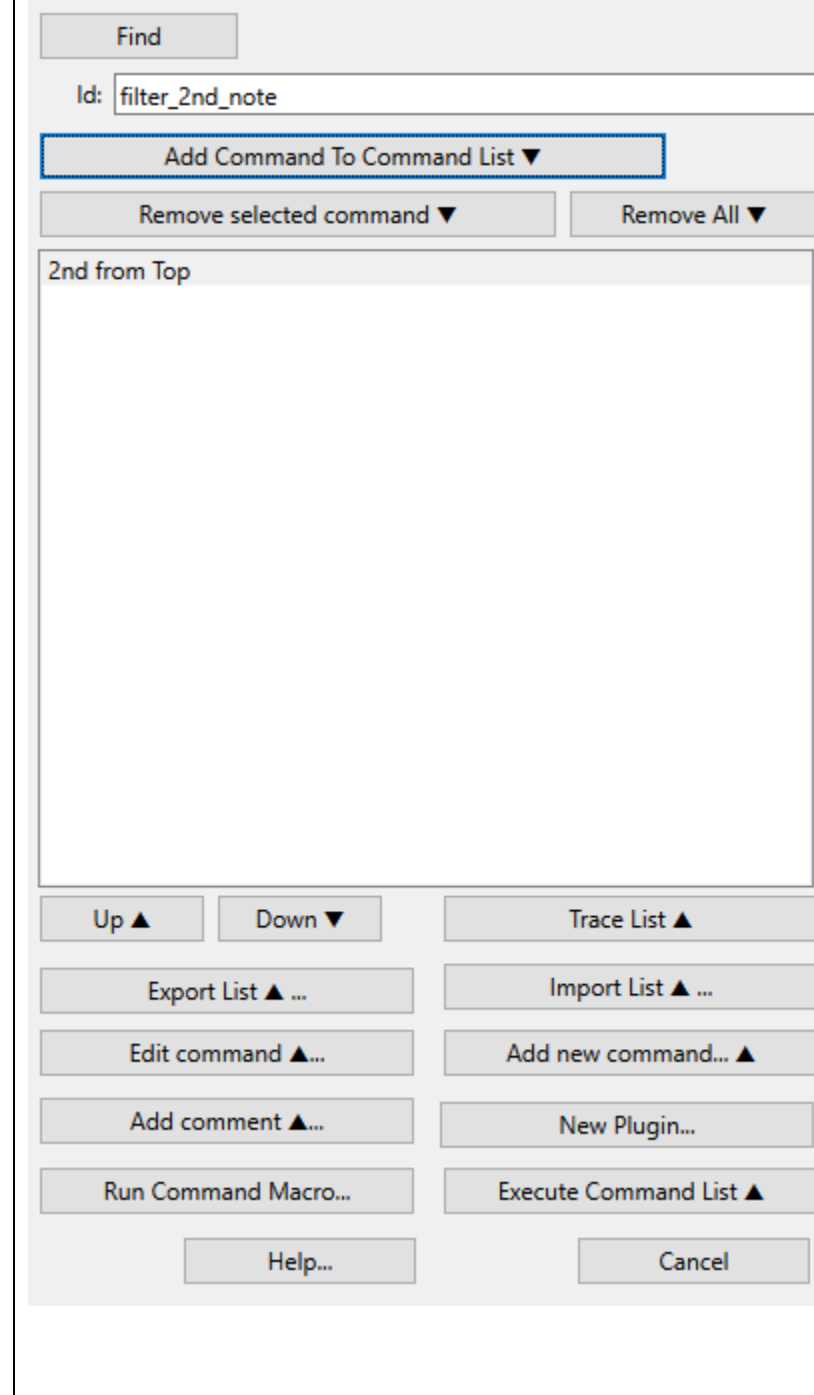

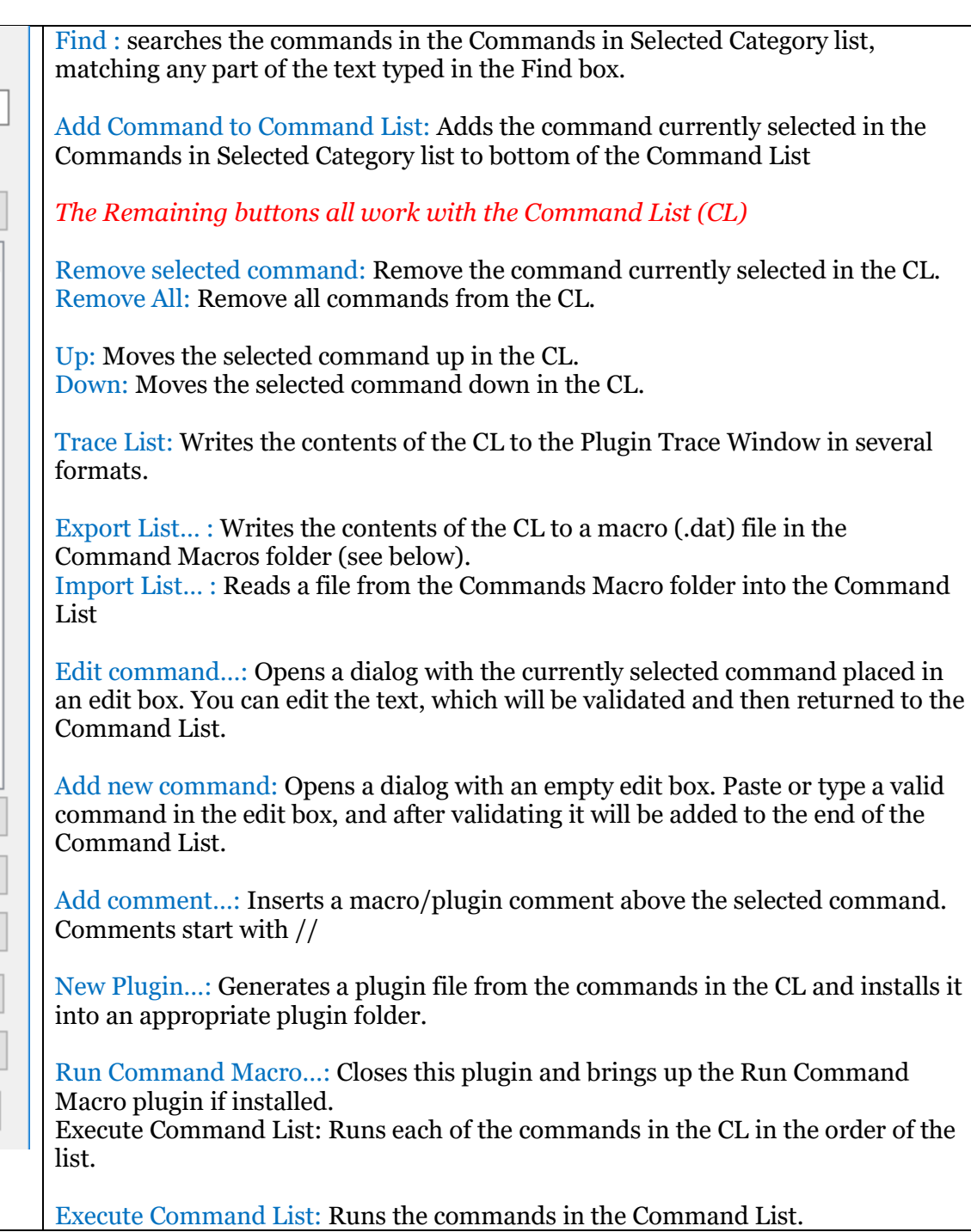

## Details for some Buttons

#### Trace List

Formats traced are Command Names, Command Ids, Plugin instructions using Command Names, and Plugin instructions using Command Ids

#### Export List

Macro files are text files with the extension .dat. The Command Names used in the Command List are language-dependent, so **Export List** translates the commands to use language-independent Command Ids where possible. Exported files are always saved in the **Command Macros**  subfolder (the **Execute\_Commands** subfolder of your default **Scores** folder), or in one of its subfolders. The **Execute\_Commands** subfolder will be created if it does not exist.

### Import List

Allows you to select a file from the **Command Macros** folder and read it into the Command List, replacing the previous contents of the list.

## New Plugin

The Command Names used in the Command List are language-dependent, so **New Plugin** translates the commands to use language-independent Command Ids where possible. You can choose any of your existing user plugin folders to save the plugin. You will need to close and restart Sibelius before the new plugin can be run.